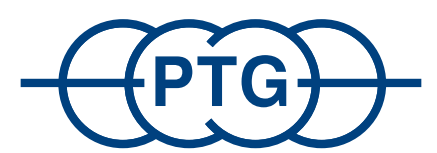

Sistemas de regulación de la presión de los neumáticos

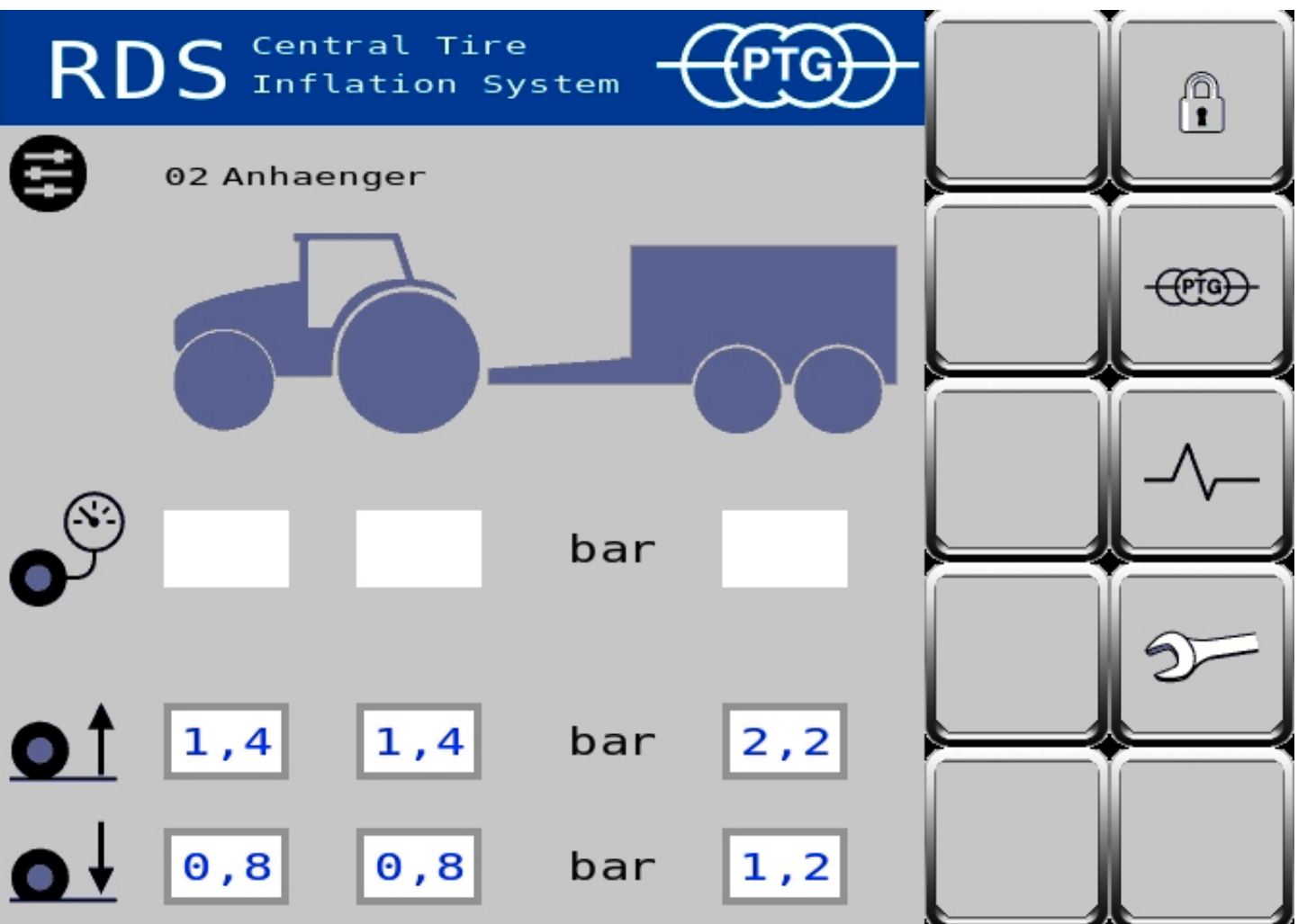

**Manual de instrucciones para sistemas de regulación de la presión de los neumáticos PTG con control ISOBUS**

**Versión de software 1.10**

# Índice

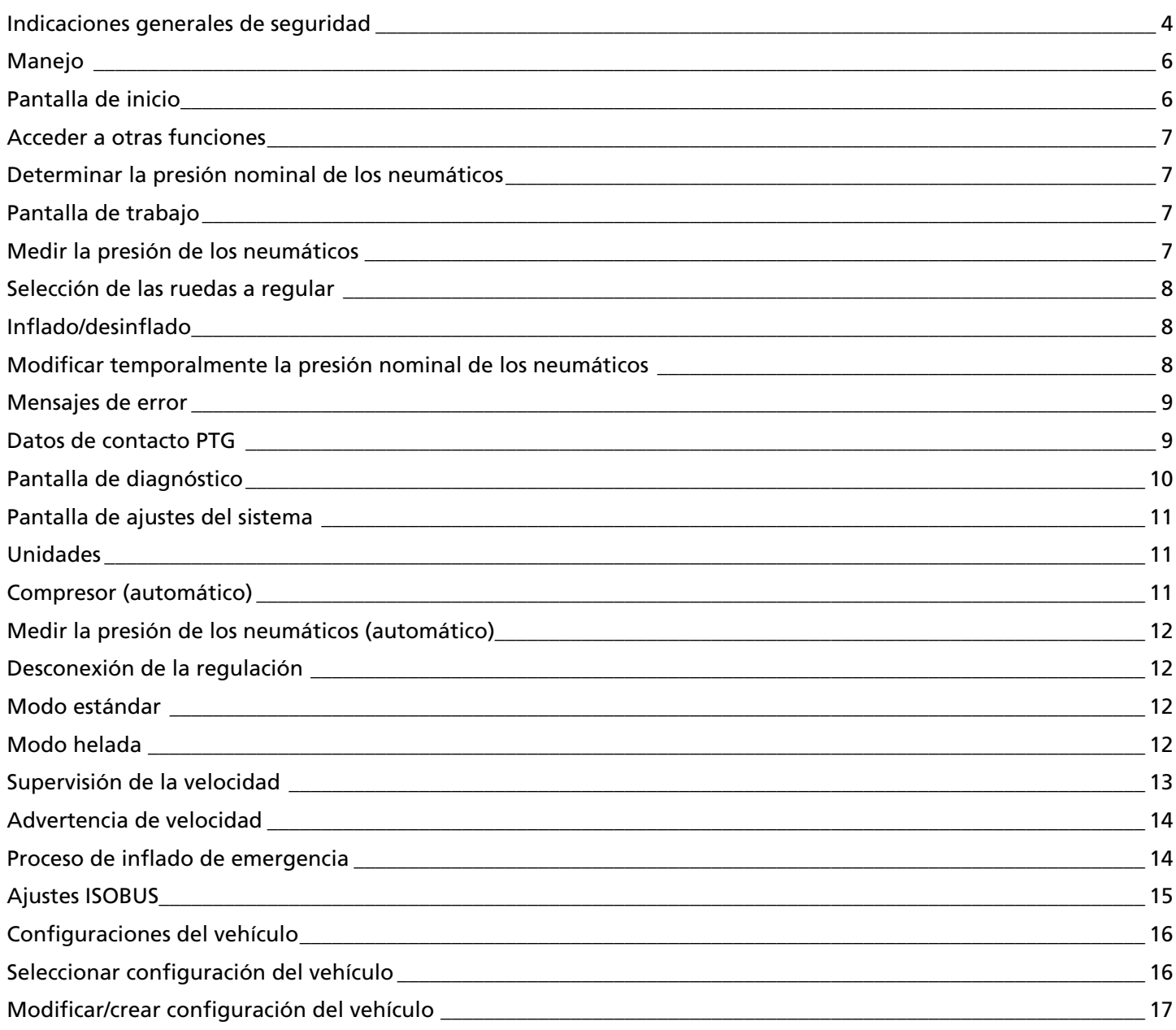

#### **Indicaciones generales de seguridad**

#### **1. Introducción**

#### Estimado cliente:

Ha adquirido usted un producto fabricado conforme al estado actual de la técnica y que, si se siguen las indicaciones de montaje de este manual de instrucciones, funciona de manera segura durante muchos años.

En el momento de la entrega, el producto ha cumplido todos los requisitos de funcionamiento y de calidad. Para mantener este estado y garantizar un funcionamiento seguro, el montador y/o el usuario deben leer y comprender este manual de instrucciones. Si tiene alguna pregunta, le rogamos que se dirija a:

PTG Reifendruckregelsysteme GmbH, Habichtweg 9 · D-41468 /Alemania, Teléfono: 0 21 31-52 376-0, e-mail: ptg@ptg.info

#### **1.1. Pie de imprenta**

Este manual de instrucciones es una publicación de PTG Reifendruckregelsysteme GmbH. Nos reservamos todos los derechos sobre el mismo, incluida su traducción. Para cualquier tipo de reproducción, así como para su registro en sistemas electrónicos de tratamiento de datos, se requiere la autorización por escrito del editor. Queda prohibida su reimpresión tanto total como parcial. Este manual de instrucciones se corresponde con el estado de la técnica en el momento de su impresión. Reservado el derecho a realizar modificaciones técnicas y de equipamiento. © Copyright 2023 by PTG Reifendruckregelsysteme GmbH

#### **1.2. Declaración de conformidad**

Para el sistema de regulación de la presión de los neumáticos, la empresa PTG Reifendruckregelsysteme GmbH, Habichtweg 9, D-41468 Neuss (Alemania) declara que este producto se corresponde con las siguientes directivas y cumple las siguientes normas: • Directiva CEM 2004/108/CE (ISO 14982) • ISOBUS VT (ISO 11783-6) • Influencias medioambientales sobre equipamientos eléctricos y electrónicos (ISO 15003)

#### **1.3. Uso previsto**

El sistema de regulación de la presión de los neumáticos sirve para inflar y desinflar neumáticos sin cámara en el vehículo, con suministro de aire comprimido del compresor del vehículo u otro compresor adicional, para aplicaciones profesionales con el vehículo parado o en marcha. Otros usos diferentes podrían dañar el producto, por lo que no están permitidos. No está permitido inflar o desinflar neumáticos llenos de agua. No está permitido el uso de presiones de neumáticos que no cumplan las especificaciones relativas a capacidad de carga y velocidad. Por regla general, está prohibido el uso con fines privados. No está permitido modificar el producto. Se deben seguir obligatoriamente las indicaciones de seguridad.

#### **1.4. Garantía y exclusión de responsabilidad**

El periodo de garantía para todos los componentes del sistema es de un (1) año.

En caso de defectos o daños causados por un montaje o un uso indebidos, o por el incumplimiento del manual de instrucciones, la garantía quedará anulada. PTG Reifendruckregelsysteme GmbH no asume responsabilidad alguna por daños derivados de este tipo de comportamiento.

#### **NOTA**

*El producto solo se debe poner en funcionamiento cuando, tras el montaje, se ha constatado que el vehículo cumple con todas las directivas y especificaciones relevantes.*

#### **2. Indicaciones de seguridad y de peligro**

#### **2.1. Indicaciones básicas de seguridad**

- El montaje del sistema de regulación de la presión de los neumáticos debe ser realizado exclusivamente por personal debidamente formado y cualificado, y siempre en talleres especializados. Un montaje inadecuado puede provocar daños y lesiones graves. Al realizarse el montaje del sistema de regulación de la presión de los neumáticos, se debe tener en cuenta que, en diversos pasos de trabajo, es obligatorio llevar gafas de seguridad, guantes de trabajo y protección auditiva.
- Al realizar trabajos en el producto, se debe garantizar siempre que el vehículo esté asegurado para que no ruede o se vuelque. Apague el motor.
- Asegure las ruedas extraídas para que no rueden ni se vuelquen. Siga las indicaciones de montaje del fabricante del vehículo.
- Al realizar trabajos en el producto, se debe comprobar siempre que esté asegurado para que no se pueda volver a poner en marcha accidentalmente. Para ello, en caso necesario, apague el producto o desconéctelo de la fuente de alimentación.
- Al realizar trabajos en el producto que no se puedan llevar a cabo desde el suelo, asegúrese siempre de hacerlo sobre una base segura. Utilice los escalones y asideros disponibles. En caso necesario, utilice herramientas adecuadas.
- El uso indebido de selladores o pegamentos (p. ej., Loctite 542) puede provocar irritación grave en los ojos y en las vías respiratorias, y es nocivo para los organismos acuáticos, con consecuencias a largo plazo. Información complementaria: Contiene metacrilato de metilo. Puede provocar reacciones alérgicas. Manténgase fuera del alcance de los niños.
- Los fallos eléctricos del producto pueden provocar lesiones graves. Por tanto, al realizar trabajos de soldadura en el vehículo, cargar la batería del vehículo o arrancarlo desde un dispositivo externo, se deben desconectar las conexiones eléctricas con el producto. Al montar conexiones eléctricas, compruebe siempre que la polaridad sea la correcta.
- El producto se encuentra bajo presión total o parcialmente, de forma permanente o temporal.
- Las conexiones de tuberías o tubos flexibles bajo presión pueden provocar latigazos en las conducciones y provocar lesiones graves. Al realizar trabajos en el producto, se debe comprobar siempre que ni el producto ni partes del mismo estén bajo presión. Si no fuera posible trabajar sin presión, adopte las precauciones de seguridad recomendadas y lleve el equipo de protección individual (EPI) recomendado. Mantenga a otras personas alejadas de la zona de peligro.
- Los elementos de mando del producto deben ser fácilmente accesibles y deben poder manejarse sin peligro de contacto con partes calientes, móviles o con cantos afilados.
- Monte siempre el producto o sus componentes de manera que no queden cubiertos los elementos de uso y visualización ni las indicaciones de seguridad del vehículo u otros equipos.
- Durante el montaje del sistema, mantenga despejado el campo visual del conductor.
- Familiarícese con las características y el manejo del producto antes de usarlo. Para ello es imprescindible tener en cuenta este manual de instrucciones.
- Al desinflarse completamente un neumático, es posible que este se suelte del asiento de la llanta. Sin un asiento adecuado de la llanta, el neumático se puede soltar de la llanta de forma inesperada. Al volver a inflar el neumático, asegúrese de que esté correctamente asentado sobre el asiento de la llanta. Respete la presión de ajuste máxima admisible del fabricante del neumático.
- Lleve a cabo los procesos de inflado y desinflado con el producto únicamente en neumáticos en perfecto estado.
- Manténgase lejos de la zona de peligro al inflar los neumáticos. A este respecto, tenga en cuenta las indicaciones de seguridad del fabricante del neumático.
- Es imprescindible respetar las presiones mínima y máxima admisibles del fabricante del neumático, teniendo en cuenta las cargas actuales sobre las ruedas y los ejes, así como las velocidades de marcha previsibles de su vehículo.
- Adapte las presiones de los neumáticos en caso de cargas adicionales debidas a desplazamientos dinámicos de la carga sobre las ruedas o los ejes (p. ej. marcha en pendiente, marcha en pendiente lateral, trabajos de tracción pesados, aperos pesados) conforme a las indicaciones del fabricante del neumático.
- Los componentes dañados pueden afectar negativamente a la seguridad de funcionamiento del producto o provocar lesiones graves, y se deben sustituir sin demora por piezas originales.
- Los productos o componentes defectuosos no se deben volver a poner en funcionamiento.
- **2.2. Estructura y significado de las indicaciones de seguridad**

#### **A** PELIGRO

*PELIGRO indica un riesgo que PROVOCARÁ lesiones graves o incluso la muerte si no se tiene en cuenta.*

# ! **ADVERTENCIA**

*ADVERTENCIA indica un riesgo que PUEDE provocar lesiones graves o incluso la muerte si no se tiene en cuenta.*

#### **A** PRECAUCIÓN

*PRECAUCIÓN indica un riesgo que PUEDE provocar lesiones leves.*

#### **NOTA**

*NOTA indica un riesgo que PUEDE provocar daños materiales o fallos de funcionamiento en el producto, el vehículo u otros equipos.*

Hay actuaciones que se realizan en varios pasos. Si en alguno de estos pasos existe un riesgo, aparece una advertencia de seguridad.

# **Manejo NOTA**

*El sistema de regulación de la presión de los neumáticos solo puede funcionar con el motor en marcha, pues se necesita un suministro de aire continuo del compresor del vehículo. De lo contrario, pueden producirse indicaciones erróneas y limitaciones en el funcionamiento del sistema.*

El sistema de regulación de la presión de los neumáticos se maneja a través del terminal ISOBUS del vehículo.

Se accede a las páginas de la pantalla del sistema de regulación de la presión de los neumáticos a través de la pantalla de menú del terminal ISOBUS. Para ello, pulse en la lista de dispositivos ISOBUS.

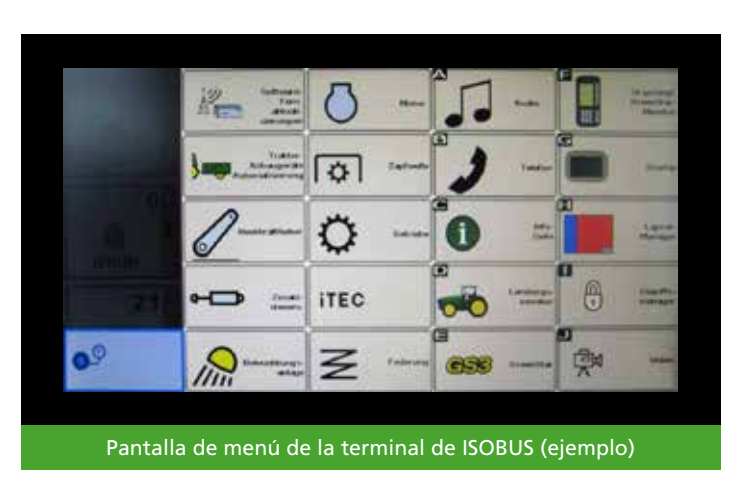

#### **Pantalla de inicio**

La pantalla de inicio es la central del sistema de regulación de la presión de los neumáticos. Desde ella se accede a todas las funciones del sistema de regulación de la presión de los neumáticos. En la pantalla de inicio también se establecen las presiones nominales de los neumáticos.

En la pantalla de inicio se muestra una vista general de los vehículos con sistema de regulación de la presión de los neumáticos instalado. Cada circuito de regulación (= grupo de ruedas con la misma presión de los neumáticos) se representa en una columna debajo de la correspondiente rueda del vehículo. Se muestran (de arriba abajo) una presión real de los neumáticos  $\mathbb{S}$  así como dos presiones nominales de los neumáticos para circulación por carretera  $\bullet$   $\uparrow$   $\Box$ ,4 y trabajo en el campo  $\bullet$   $\Box$ 

La presión real actual de los neumáticos  $\mathbb{S}$  solo se muestra cuando el sistema de regulación de la presión de los neumáticos está activo.

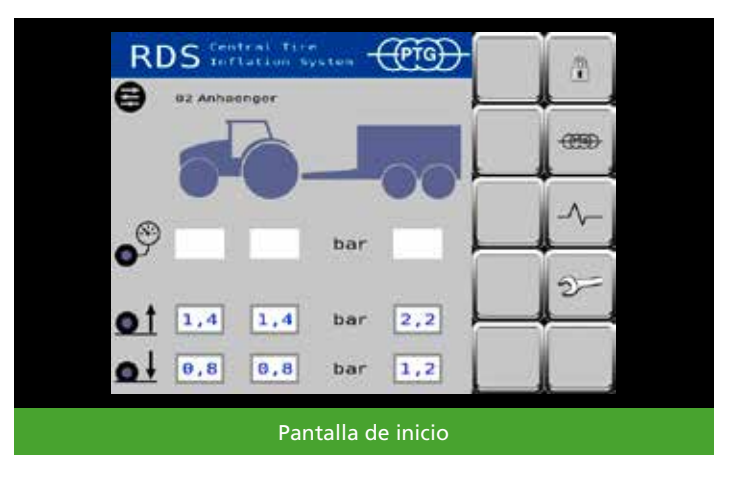

#### **Acceder a otras funciones**

Por medio de los símbolos se puede acceder a las páginas de la pantalla.

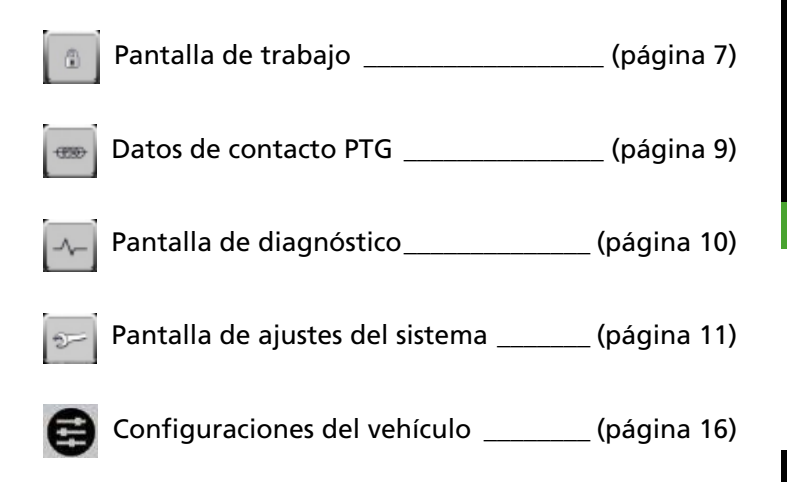

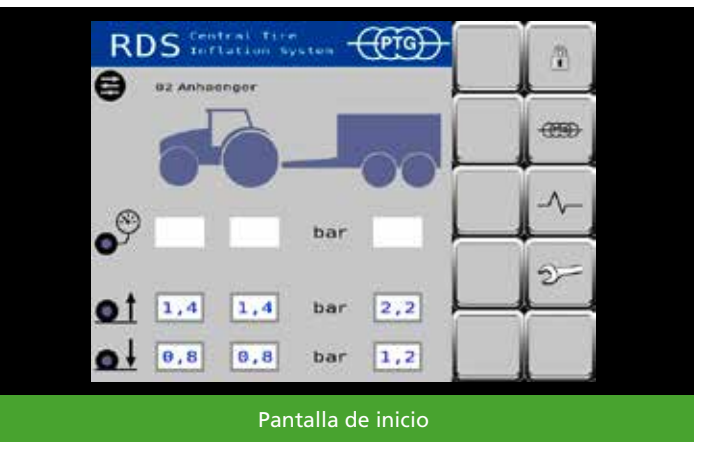

### **Determinar la presión nominal de los neumáticos**

Pulsando una presión nominal de los neumáticos, por ejemplo,  $\boxed{1, 4}$ , se puede modificar su valor; de este modo se pueden ajustar las presiones nominales de los neumáticos a las condiciones de uso. La modificación se aplica a la configuración actual del vehículo.

#### **Pantalla de trabajo**

Para acceder a la pantalla de trabajo, desbloquee el sistema de regulación de la presión de los neumáticos en la pantalla de inicio. Para ello, pulse 合

#### **NOTA**

*Cualquier acción del sistema de regulación de la presión de los neumáticos se puede interrumpir en cualquier momento. Para ello, pulse . El sistema se bloquea y se vuelve a mostrar la pantalla de inicio.*

#### **Medir la presión de los neumáticos**

Para comprobar las presiones de los neumáticos fuera del proceso de regulación (p. ej., justo después de arrancarse el tractor), pulse  $\bullet$ . De este modo, se activa brevemente el sistema de regulación de la presión de los neumáticos y se mide la presión de los neumáticos. La indicación se actualiza después de unos pocos segundos.

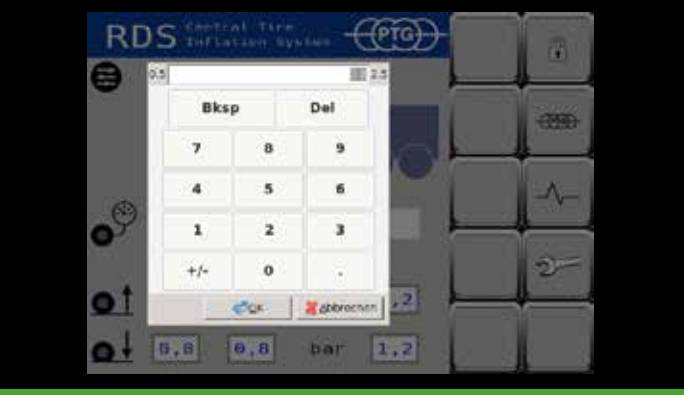

Determinar la presión nominal de los neumáticos

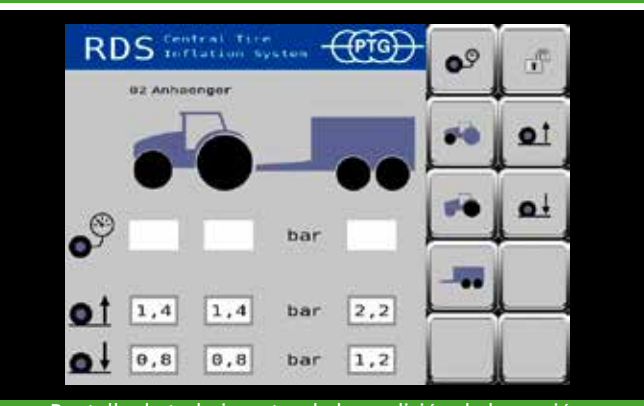

Pantalla de trabajo antes de la medición de la presión de los neumáticos

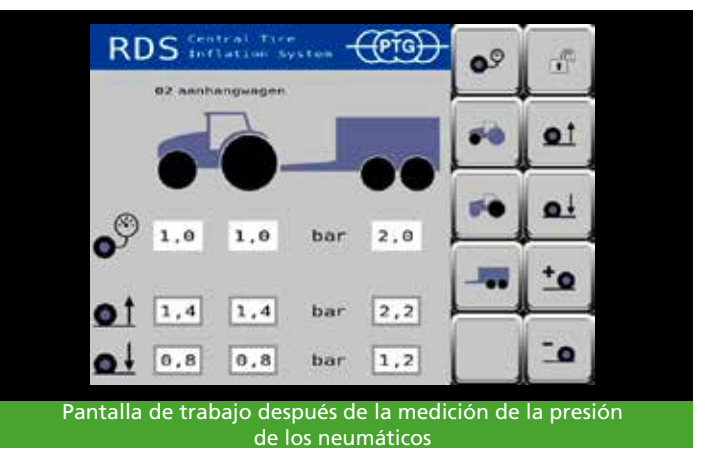

#### **Selección de las ruedas a regular**

Si el vehículo tiene instalado un sistema de regulación de la presión de los neumáticos con más de un circuito de regulación (p. ej. para eje delantero y trasero), puede ser conveniente activar solo circuitos de regulación individuales. Con las teclas  $\left| \bullet \right|$   $\left| \bullet \right|$  se pueden seleccionar o deseleccionar individualmente los circuitos de regulación instalados.

La selección de los circuitos de regulación también se puede modificar en cualquier momento durante el proceso de regulación. Así, por ejemplo, si se utilizan aperos traseros pesados, se puede aprovechar la potencia del compresor del vehículo primero para inflar las ruedas traseras y, una vez se hayan inflado, enganchar el eje delantero.

## **Inflado/desinflado**

Con  $\mathbf{e}$  se inflan las ruedas con presión para carretera. Con  $\left\lceil \frac{1}{2} \right\rceil$  se desinflan las ruedas a la presión para el campo.

La presión nominal de los neumáticos seleccionada se muestra en la parte inferior de la pantalla de trabajo.

El símbolo parpadeante  $\Box$  indica que hay un proceso de regulación activo. Las flechas debajo de las ruedas del vehículo muestran la dirección de la regulación.

Si ya no parpadea y ya no se muestran las flechas debajo de las ruedas, el proceso de regulación ha finalizado.

# **Modificar temporalmente la presión nominal de los neumáticos NOTA**

*La modificación temporal solo funciona si se conoce la presión real de los neumáticos. Para ello, realice primero un proceso de medición si es necesario (véase Medir la presión de los neumáticos, página 7).*

Si durante el proceso de regulación o al finalizar el mismo se detecta que cambian las condiciones de conducción, se pueden ajustar manualmente las presiones de los neumáticos de todos los ejes seleccionados con  $\frac{1}{2}$ 

en incrementos de 0,1 bar por cada pulsación de la tecla, sin que cambien por ello las presiones nominales de los neumáticos predefinidas.

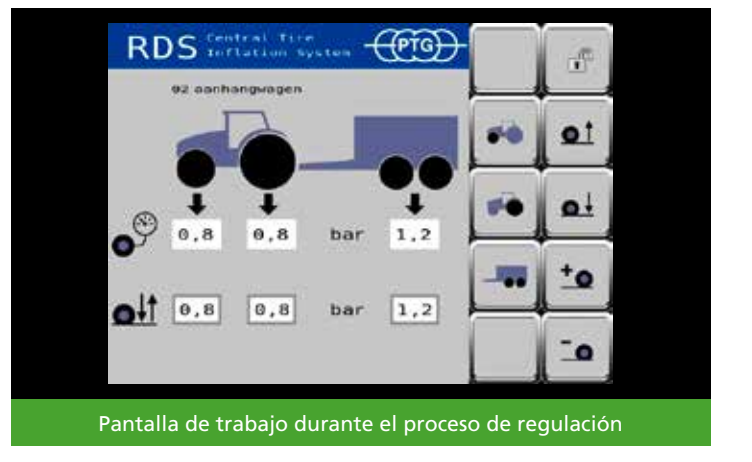

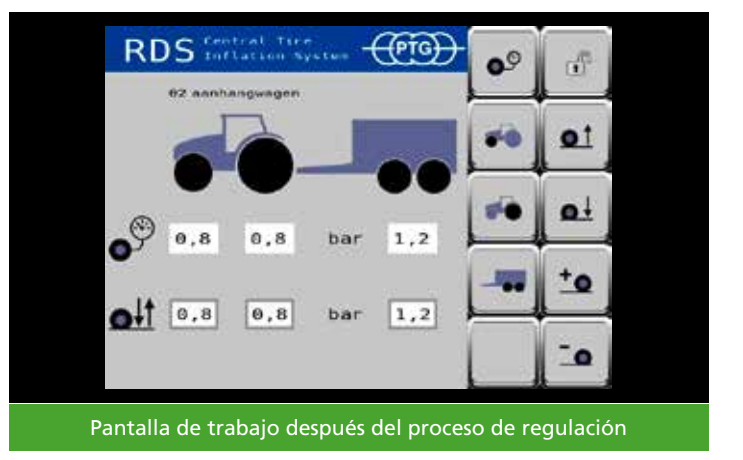

#### **Mensajes de error**

Si se detecta un error en el funcionamiento del sistema de regulación de la presión de los neumáticos, el sistema detiene automáticamente el proceso en curso, y en el terminal ISOBUS del vehículo se muestra un mensaje de error y suena un tono de advertencia. Esto también ocurre si las páginas de la pantalla del sistema de regulación de la presión de los neumáticos no se muestran actualmente en primer plano del terminal ISOBUS del vehículo.

El mensaje de error contiene la siguiente información

- Número de error, p. ej., F1, para identificar el error
- Señal de advertencia
- Logotipo de PTG, para identificar el sistema de regulación de la presión de los neumáticos como fuente del error
- Símbolo (si lo hay)
- Valor de medición del valor defectuoso (si lo hay)
- Texto del error, p. ej., CTIS: ECU power low para describir el error en texto explícito

En cuanto se confirma el error, la pantalla vuelve a estar activa. El mensaje de error se archiva en la memoria de errores (véase pantalla de diagnóstico, página 10) como, p. ej., 01 ECU Lo.

Para poder volver a utilizar el sistema de regulación de la presión de los neumáticos, se debe bloquear el sistema o<sup>n</sup> (cambio a la pantalla de inicio) y volver a desbloquearse  $\Box$  (cambio a la pantalla de trabajo).

#### **Datos de contacto PTG**

Para acceder a los datos de contacto, pulse en la pantalla de inicio  $\boxed{\bullet}$ . La pantalla de datos de contacto le indica cómo puede ponerse en contacto con PTG.

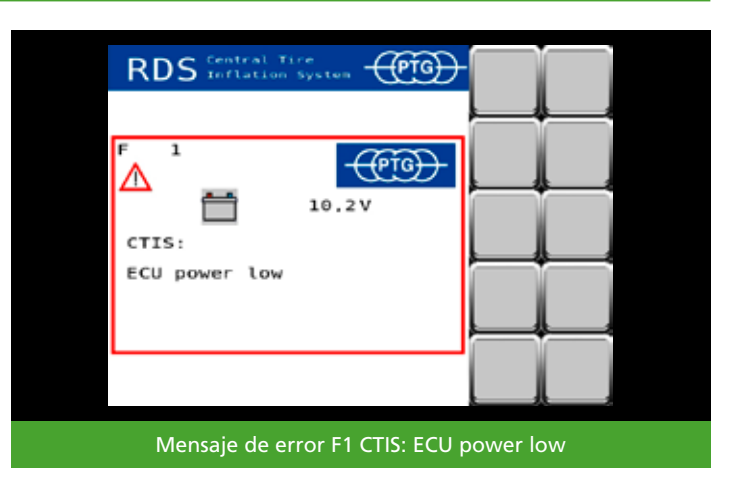

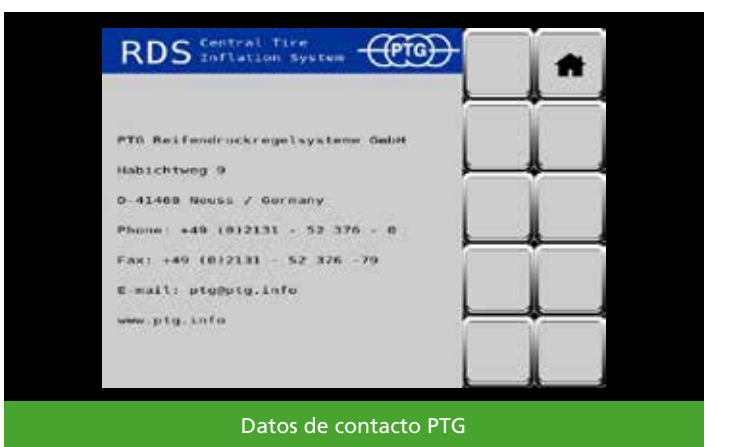

#### **Pantalla de diagnóstico**

Para acceder a la pantalla de diagnóstico, pulse en la pantalla de inicio

La pantalla de diagnóstico muestra datos del sistema de regulación de la presión de los neumáticos que pueden ser útiles para solucionar el problema. La información está pensada principalmente para los técnicos de servicio.

Avanzando por las páginas hacia la derecha  $\|\cdot\|$ se puede acceder a los mensajes de error guardados en el sistema.

El número de dos cifras delante de la abreviatura del error se corresponde con el número indicado en el mensaje de error y sirve para identificar este error de forma inequívoca. Esto permite a los técnicos de servicio encontrar y solucionar el error más rápidamente.

El número de dos cifras detrás de la abreviatura del error corresponde a la frecuencia del error, y la fecha o el valor del contador de horas de servicio corresponde al momento en que apareció por última vez un error.

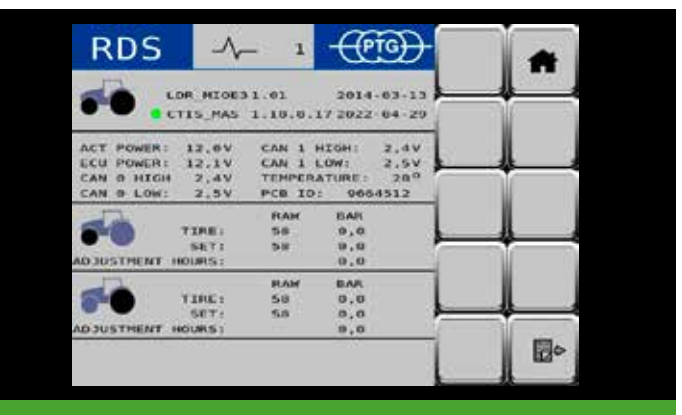

#### Pantalla de diagnóstico 1

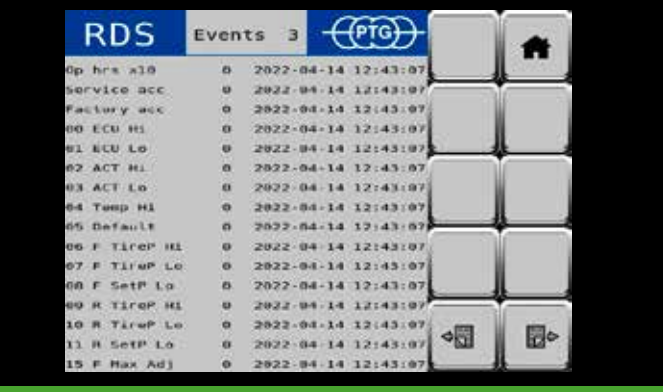

#### Pantalla de diagnóstico 2

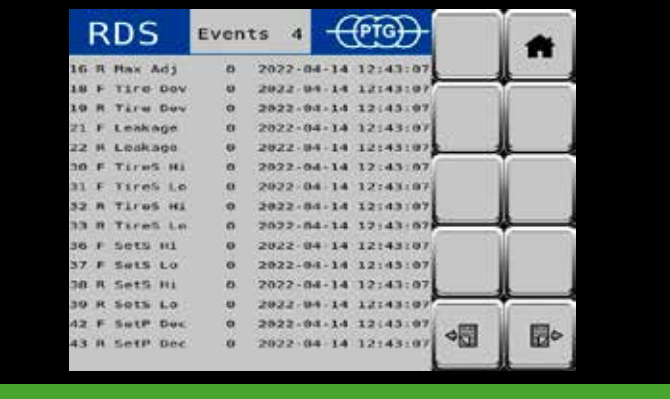

Pantalla de diagnóstico 3

## **Pantalla de ajustes del sistema**

Para acceder a la pantalla de ajustes del sistema, pulse en la pantalla de inicio ∣୭≂

Acceder a otras funciones

Por medio de los símbolos se puede acceder a las páginas de la pantalla.

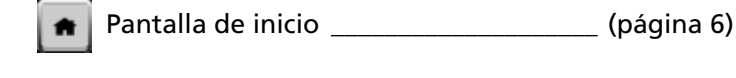

Ajustes ISOBUS \_\_\_\_\_\_\_\_\_\_\_\_\_\_\_\_\_\_\_\_\_ (página 15)

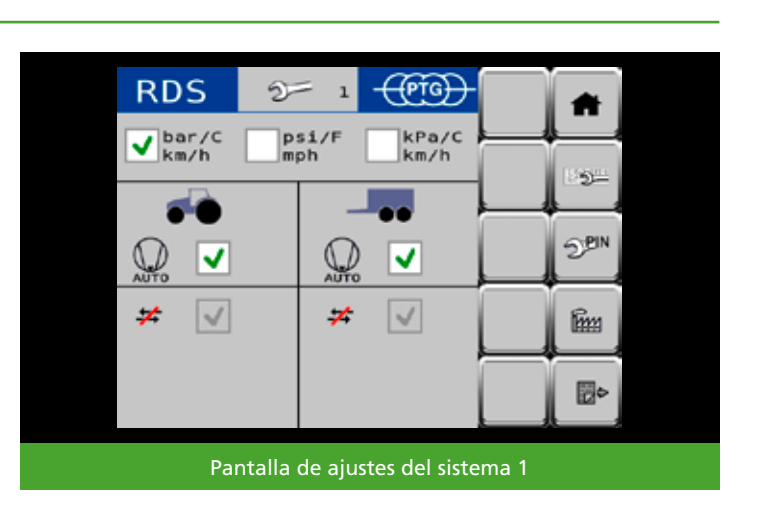

 Menú de servicio (protegido) 6<sup>PN</sup>

 Ajuste de fábrica (protegido) films

Pasar página **a chuaistearta (página 12)** 

## **Unidades**

Ajuste aquí la combinación de unidades que prefiera para presión, temperatura y velocidad.

# **Compresor (automático)**

Marcando la casilla se activa la alimentación de corriente para el control automático del compresor opcional  $\Lambda$   $\mathbf{v}$ 

Al desmarcarse la casilla se interrumpe la alimentación de corriente para el control automático. Avanzando por las páginas hacia la derecha se puede acceder a más ajustes del sistema en la pantalla de ajustes del sistema.

#### **Medir la presión de los neumáticos (automático)**

Marcando la casilla se miden periódicamente y de forma automática para su supervisión las presiones de los neumáticos de todos los circuitos de regulación seleccionados tras finalizar el proceso de regulación  $89<sub>1</sub>$ El intervalo de tiempo entre dos mediciones automáticas es de 5 minutos.

La medición automática se interrumpe en cuanto se regresa a la pantalla de inicio o se produce un error. La medición automática solo se reanuda después de volver a finalizar un proceso de regulación.

Si durante la medición automática de las presiones de los neumáticos en un circuito de regulación se detecta una desviación de >0,1 bar, aparece una ventana de aviso en la pantalla de trabajo que permite corregir esta desviación. Con  $\parallel$  YES , el sistema de regulación de la presión de los neumáticos corrige la desviación detectada. Con **NO**, no se corrige la desviación detectada, pero la medición automática continúa.

#### **Desconexión de la regulación**

Se puede llegar al final del proceso de regulación de dos modos diferentes:

#### **Modo estándar**

El proceso de regulación finaliza tras haberse alcanzado la presión nominal de los neumáticos deseada y, además, haber transcurrido un intervalo de tiempo predeterminado (por defecto en el sistema de 2 líneas).

#### *Ne* Modo helada

La presión de los neumáticos se regula activa y permanentemente; el sistema de líneas se mantiene permanentemente bajo presión. La regulación se interrumpe en cuanto se regresa a la pantalla de inicio o se produce un error (o, como alternativa, en caso de fuerte desgaste).

# **NOTA**

*Con temperaturas exteriores por debajo de 10 °C (50 °F), al arrancar el vehículo, el sistema de regulación de la presión de los neumáticos cambia automáticamente al modo* 

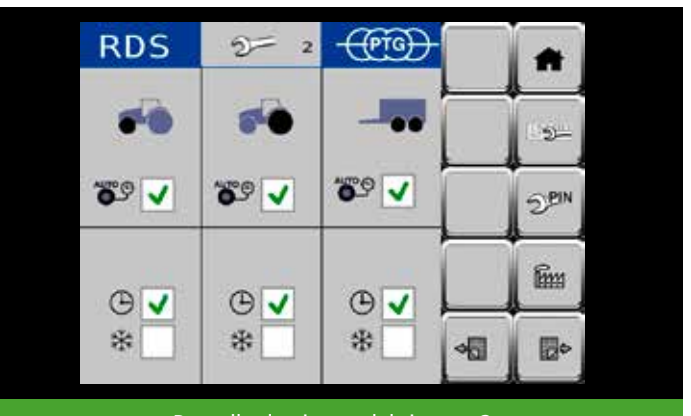

Pantalla de ajustes del sistema 2

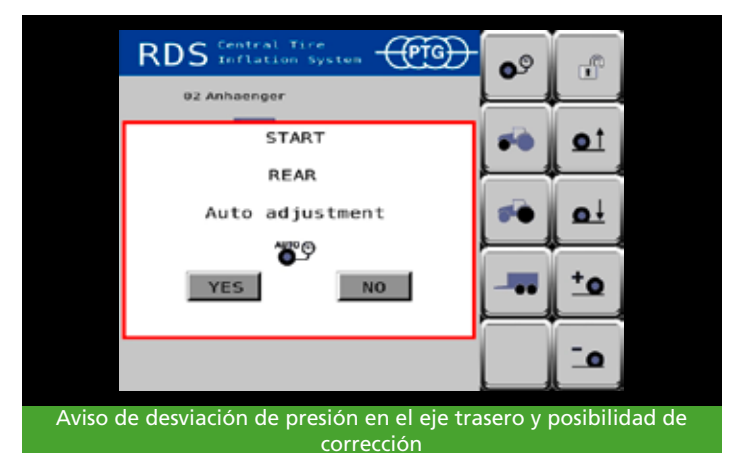

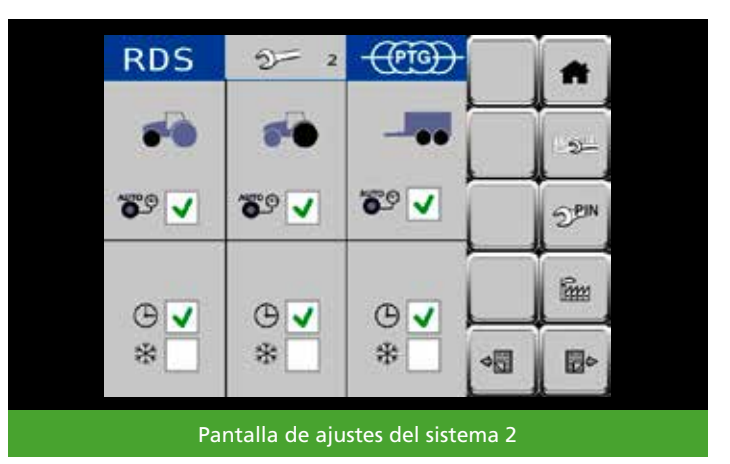

*helada para evitar fallos de funcionamiento por la posible formación de hielo en el sistema de aire comprimido.*

#### **Supervisión de la velocidad**

Marcando la casilla se supervisa la velocidad de marcha del vehículo.

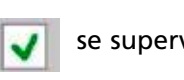

Al desmarcarse la casilla, se detiene la supervisión. No se muestra ninguna advertencia relacionada con la velocidad.

En el campo **Speed Limit** se puede ajustar la velocidad a partir de la cual el sistema debe advertir al conductor de que está conduciendo demasiado rápido para la presión de los neumáticos ajustada actualmente, con el riesgo de daño de los neumáticos que ello conlleva (el ajuste por defecto es 25 km/h).

En el campo **Speed Source** se puede elegir entre cuatro fuentes diferentes para la señal de velocidad del vehículo (el ajuste por defecto es WHEEL).

#### **NOTA**

*Los ajustes definidos para la supervisión de la definidos en el estado de entrega del sistema de regulación de la presión de los neumáticos no suponen ninguna recomendación: únicamente sirven como ejemplo para posibles ajustes. Es responsabilidad del conductor determinar y ajustar la configuración adecuada para los neumáticos (Speed Limit para conducción en el campo según el manual de los neumáticos) y el vehículo (Speed Source).*

La indicación **Speed** señala el valor de la velocidad de marcha recibido actualmente por el vehículo. Este valor sirve para comprobar los ajustes realizados *(Speed Source)*.

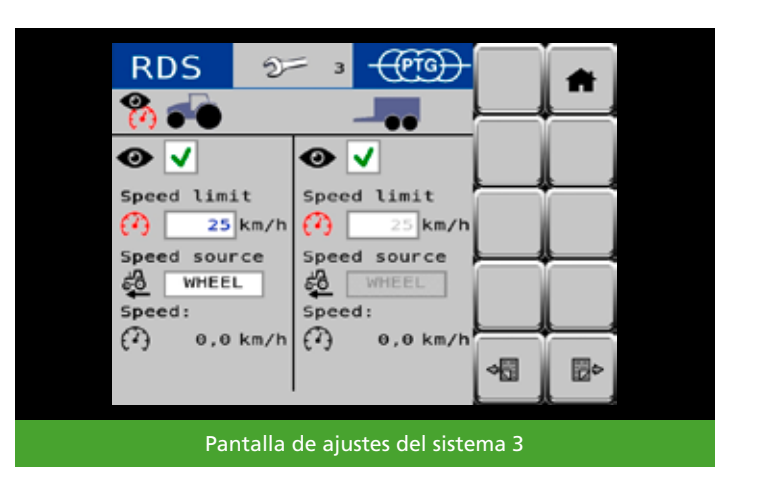

#### **Advertencia de velocidad**

Con la supervisión de velocidad activada **(el de** , el conductor recibe un mensaje de advertencia del sistema de regulación de la presión de los neumáticos en cuanto sobrepasa la velocidad establecida de, p. ej., 25 km/h durante más de 10 segundos, sin que la presión real actual de los neumáticos se corresponda con la presión nominal de los neumáticos para la circulación por carretera.

En cuanto el conductor confirma el mensaje de advertencia, se inicia el proceso de inflado para todos los circuitos de regulación afectados a la presión nominal de los neumáticos establecida para la circulación por carretera. Las advertencias de velocidad se guardan en la memoria de errores.

#### **Proceso de inflado de emergencia**

Si el conductor no reacciona en un plazo de 10 segundos a una advertencia de velocidad, el sistema de regulación de la presión de los neumáticos inicia automáticamente el proceso de inflado para todos los circuitos de regulación afectados a la presión nominal de los neumáticos establecida para la circulación por carretera.

#### **NOTA**

*Este proceso de inflado de emergencia sirve únicamente para proteger los neumáticos de posibles daños en situaciones excepcionales, y no exime al conductor de la* 

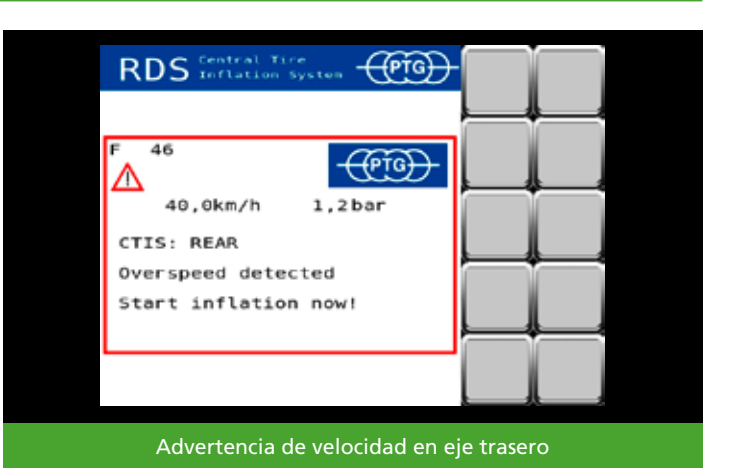

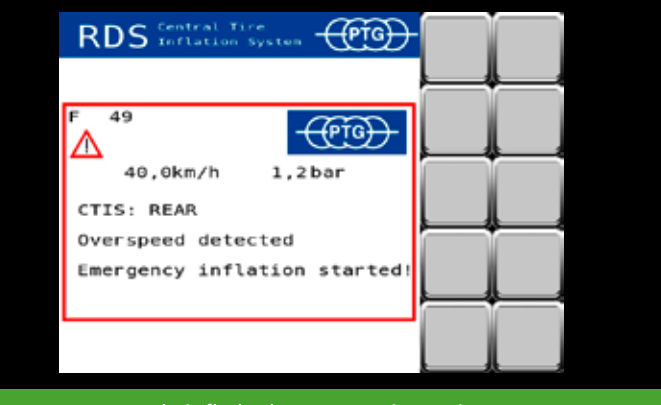

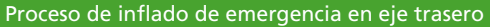

*responsabilidad de determinar y ajustar la presión de los neumáticos adecuada para la situación de conducción.*

# **Ajustes ISOBUS**

Pulse **para acceder a los ajustes ISOBUS.** 

Si su vehículo dispone de varios terminales ISOBUS (también llamados VT o UT), puede elegir en qué terminal se debe mostrar el sistema de regulación de la presión de los neumáticos.

Con **puede ver con qué número (también prioridad** o instancia de VT) está registrado su terminal en el ISOBUS.

Con **puede desplazar el sistema de regulación de la** presión de los neumáticos al siguiente terminal de la lista. Con **puede cambiar entre el terminal actual y el** último terminal seleccionado.

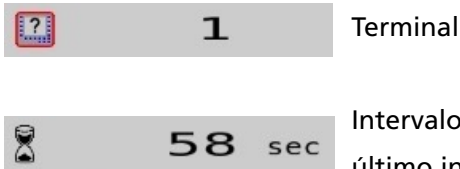

Terminal actual.

Intervalo de tiempo del último inicio de sesión.

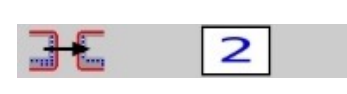

Visualización de la selección para el siguiente terminal en la lista.

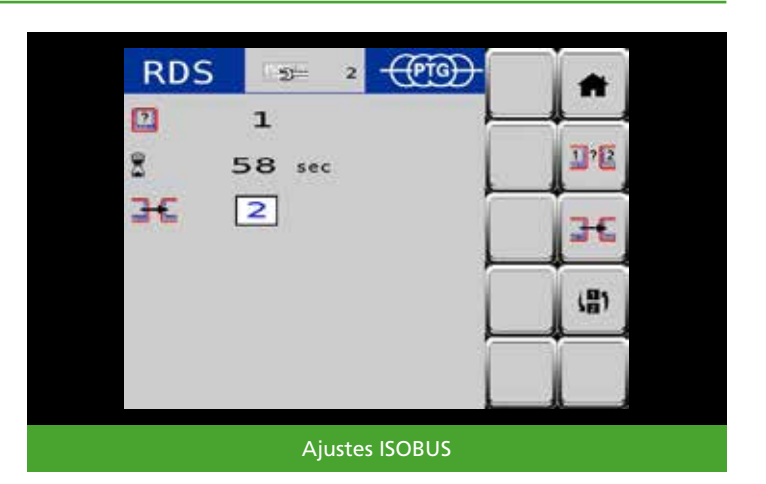

# **Configuraciones del vehículo**

En el menú de configuraciones del vehículo se pueden guardar las presiones de los neumáticos para hasta 18 configuraciones diferentes de tractores y remolques/aperos, ajustarlas y acceder a ellas cómodamente. Para ello, pulse **en** en la esquina superior izquierda de la pantalla de inicio.

## **Seleccionar configuración del vehículo**

En el estado de entrega está ajustada la configuración **01 Tractor solo**. Otra configuración definida es **02 Remolque**.

Para seleccionar esta segunda configuración, pulse

o utilice  $\sqrt{a}$ 

·≣

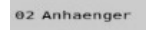

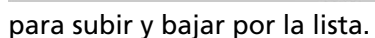

Si está seleccionada la configuración **02 Remolque**, se muestra con el color claro de fondo.

Para aceptar la selección en la pantalla de inicio, pulse

## **NOTA**

*Las presiones de los neumáticos definidas en el estado de entrega del sistema de regulación de la presión de los neumáticos en las configuraciones 01 Tractor solo y 02 Remolque no suponen ninguna recomendación de presión de los neumáticos: únicamente sirven como ejemplo para posibles ajustes. Es responsabilidad del conductor determinar y ajustar la presión de los neumáticos adecuada para la situación de conducción según el manual de los neumáticos.*

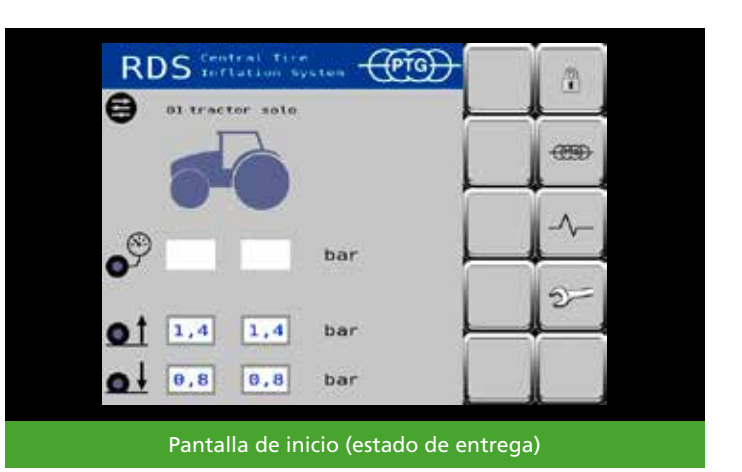

**RDS Price)** 01 Traktor solo ez Anhaenger **OS NAME** 04 Nome 僵 **OS Nome** 橿 **05 Name** 

Configuración **01 Tractor solo** activa

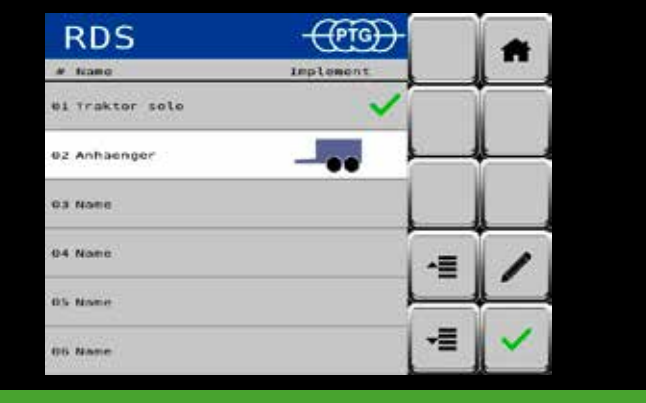

Configuración **02 Remolque** seleccionada

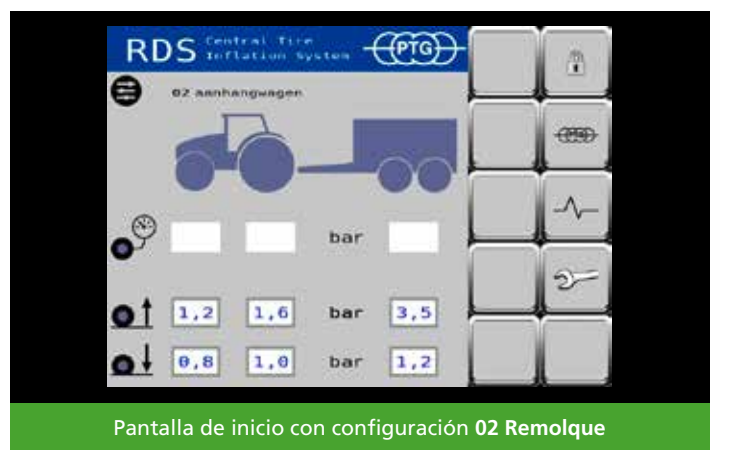

#### **Modificar/crear configuración del vehículo**

Para, por ejemplo, modificar la tercera configuración y determinar así una nueva combinación de tractor y remolque/apero, seleccione la configuración  $\left| \cdot \right|$  as  $\left| \cdot \right|$  pulsando en la fila correspondiente o utilice  $\left| \cdot \right|$  y  $\left| \cdot \right|$  para subir y bajar por la lista.

Para establecer los ajustes de la configuración seleccionada, pulse  $\Box$  para iniciar el modo de edición.

Pulse el campo de entrada

e introduzca un nuevo nombre para la configuración, p. ej., **Pulverizador remolcado**. Confirme el nuevo nombre con **OK**.

Seleccione una imagen de máquina adecuada para la configuración; por ejemplo, un pulverizador remolcado.

Para ello, pulse el marco de selección a la derecha de la imagen del tractor. Se abre un menú de selección que le permite subir y bajar con las teclas de flecha.

Dependiendo del tipo de máquina seleccionado, se le proponen presiones de los neumáticos a modo de ejemplo que usted debe ajustar para sus vehículos.

#### **NOTA**

*Las presiones de los neumáticos definidas en el modo de edición de la configuración del vehículo del sistema de regulación de la presión de los neumáticos no suponen ninguna recomendación de presión de los neumáticos: únicamente sirven como ejemplo para posibles ajustes. Es responsabilidad del conductor determinar y ajustar la presión de los neumáticos adecuada para la situación de conducción según el manual de los neumáticos.*

Guarde los cambios que haya realizado. Para ello, pulse

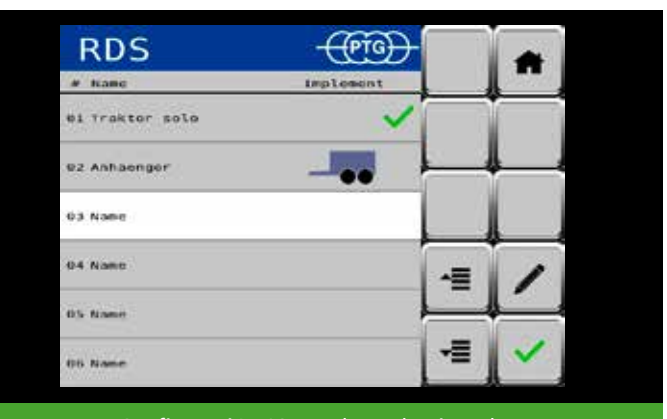

Configuración 03 Nombre seleccionada

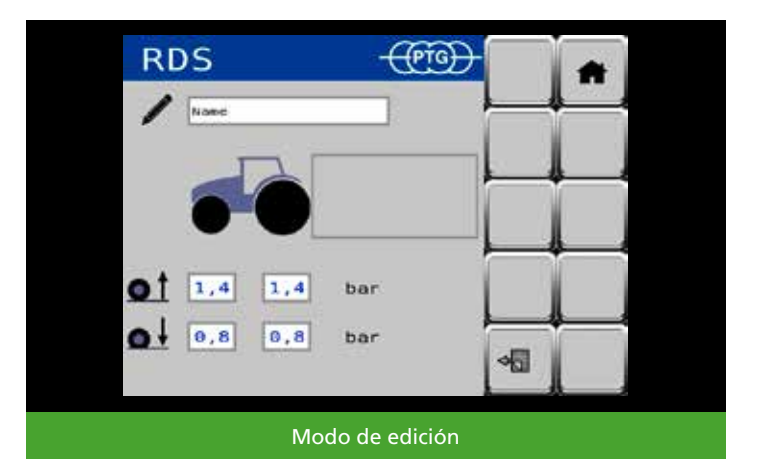

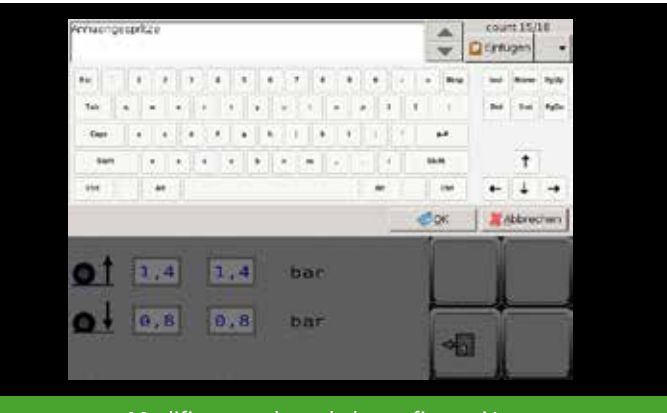

Modificar nombres de la configuración

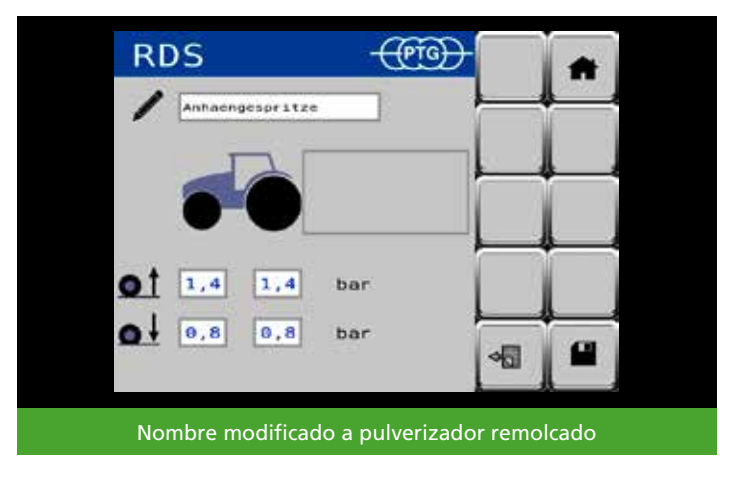

Pulse  $\sqrt{m}$  para volver al menú Configuraciones del vehículo. Ahora, seleccione la configuración que ha modificado y aplíquela a la página de inicio. Para ello, pulse

#### **NOTA**

*También se pueden crear configuraciones de vehículos con remolques/aperos sin sistema de regulación de la presión de los neumáticos, a fin de establecer las presiones de los neumáticos en el tractor para esta situación de conducción según el manual de los neumáticos.*

# **NOTA**

*La imagen de máquina para un remolque o un apero también se muestra en la pantalla de inicio si no está vinculada actualmente con el tractor. Cambie a la configuración 01 Tractor solo si desea trabajar sin aperos.*

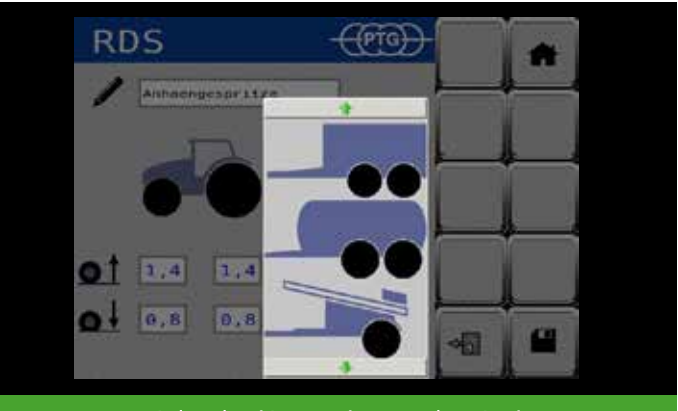

Menú de selección para imagen de máquina

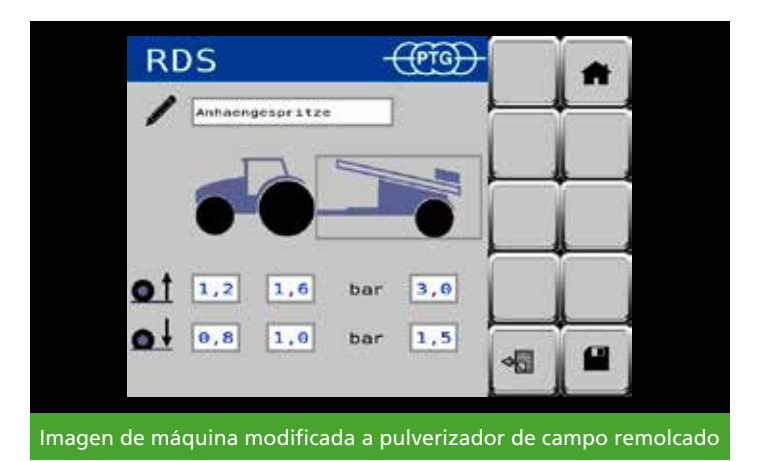

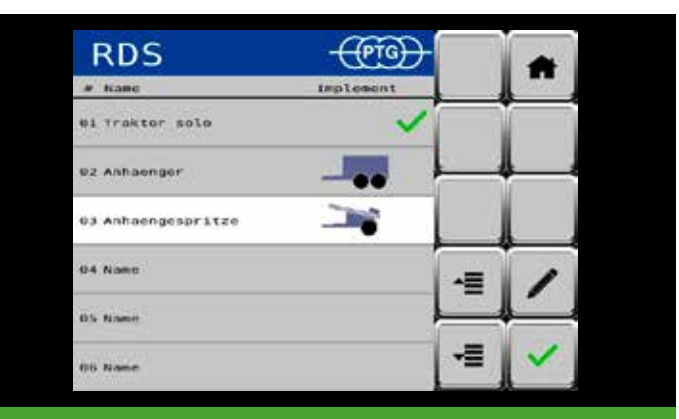

Configuración **03 Pulverizador remolcado** seleccionada

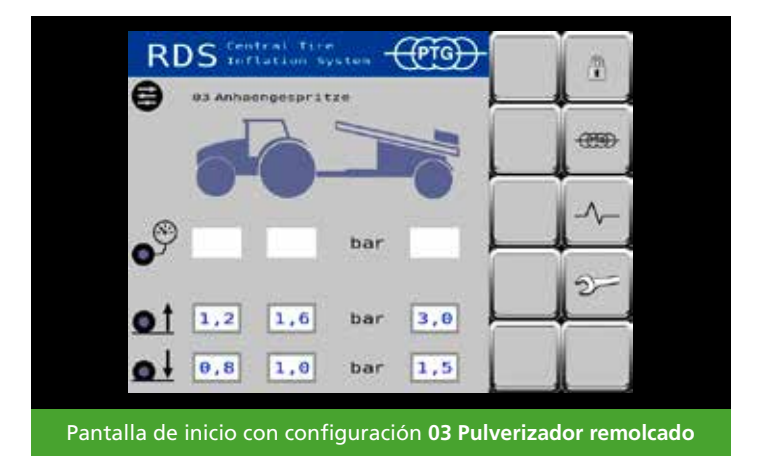

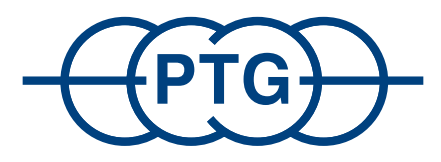

# **PTG Reifendruckregelsysteme GmbH** Habichtweg 9 · 41468 Neuss · Alemania Teléfono: +49 (0) 21 31 - 5 23 76 - 0 · E-mail: ptg@ptg.info www.ptg.info

Certificado conforme a DIN EN ISO 9001:2015

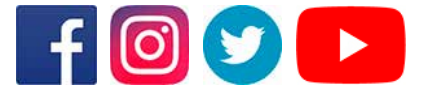